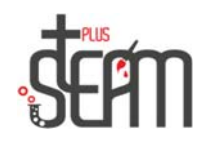

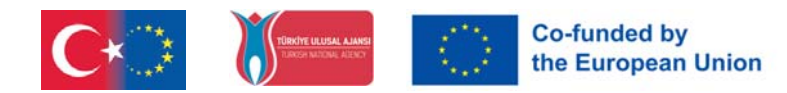

## **Jalkapallopeli Benin kanssa**

Ensin hankitaan nuket.

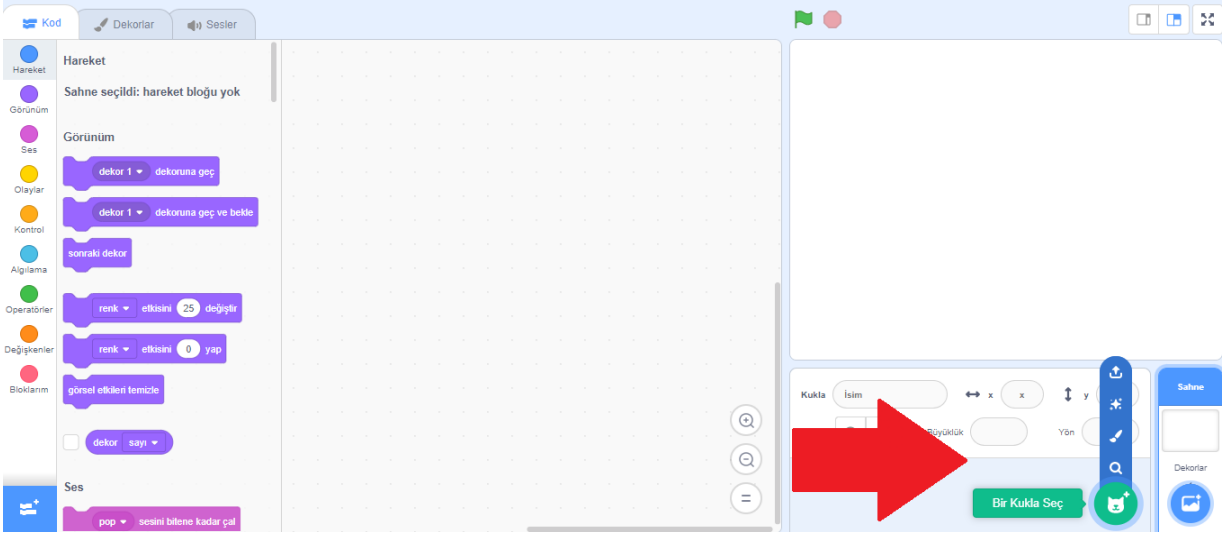

Meillä on 2 nukkea tässä tapahtumassa, yksi on Ben ja toinen on Soccer Ball. Sitten valitsemme koristeista Soccer 2 -sisumme.

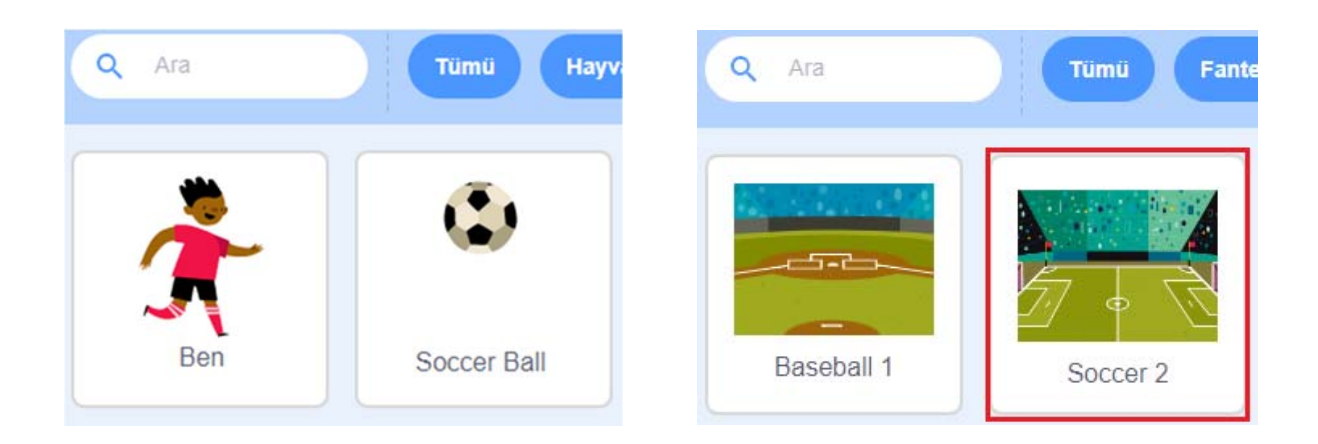

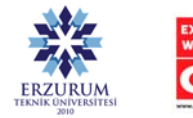

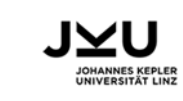

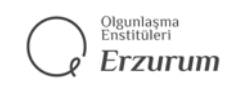

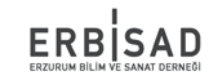

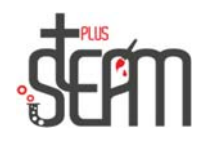

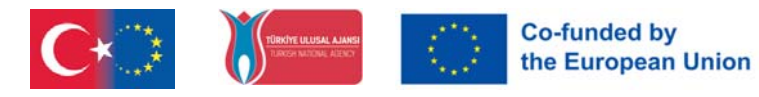

Valittuamme nuket ja sisustuksen teemme ensin Benin koon 75 ja sitten Soccer Ballin koon 60. Sitten säädämme Benin ja Soccer Ballin asentoa, koska haluamme sen alkavan samasta paikasta joka kerta, kun suoritamme sovelluksemme.

Näin ollen Ben x:-189, y:-45 ja Soccer Ball x:0, y:-85 ovat meille sopivimmat paikat.

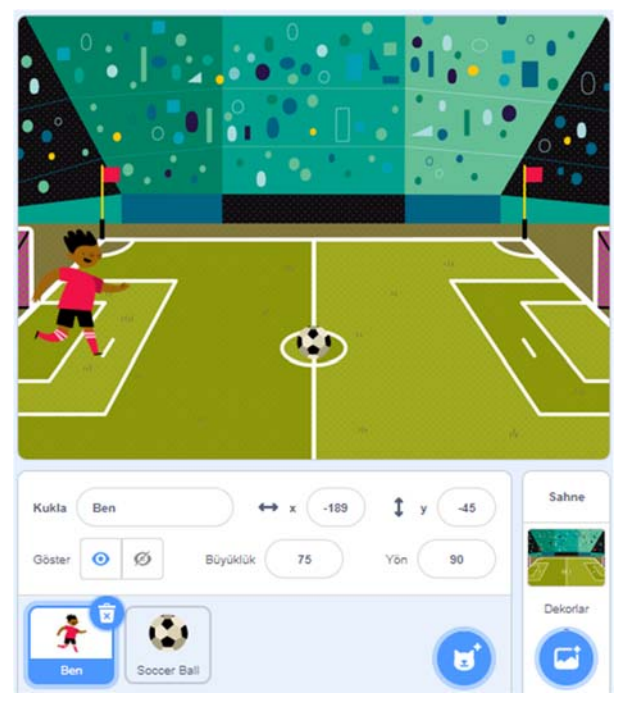

Kun olet tehnyt näytön asetukset, voimme siirtyä koodausosaan.

Aloitetaan Ben-nukkellamme. Kun olemme saaneet Tapahtumat-osiosta komennon Kun lippua klikataan, lisäämme sijaintiasetukset liikeosiosta. Sitten, jotta voimme liikkua kohti palloa, käytämme ensin ohjausosion "jatkuva toisto" -komentoja ja liikeosion "mennä 10 askelta" komentoja.

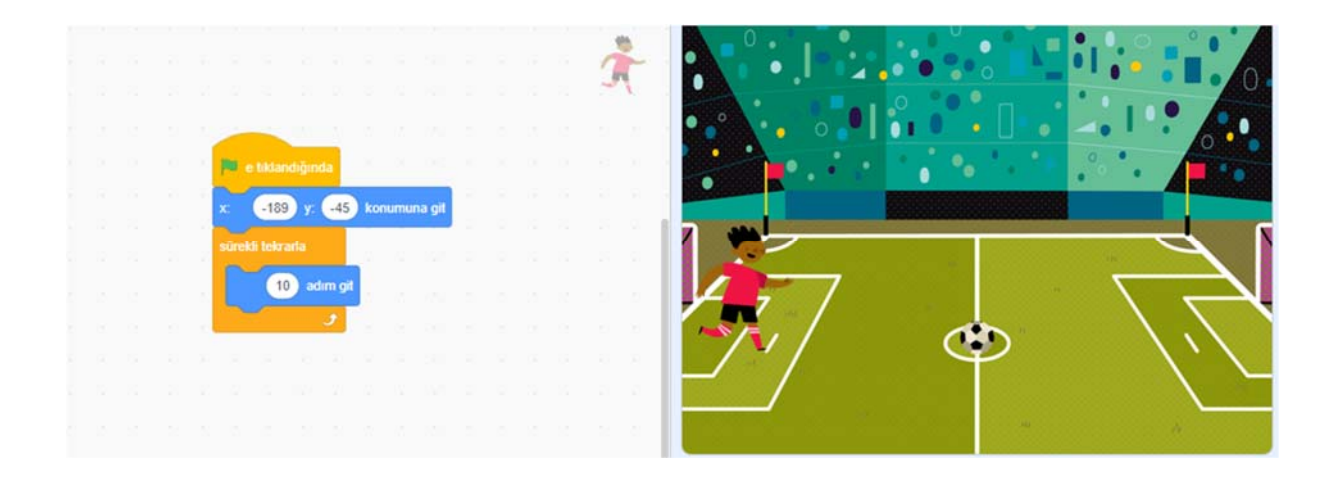

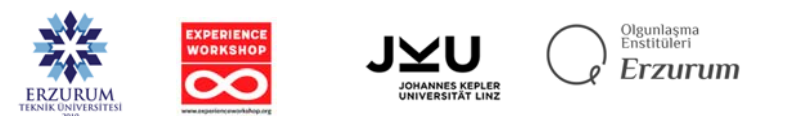

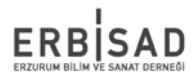

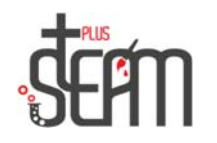

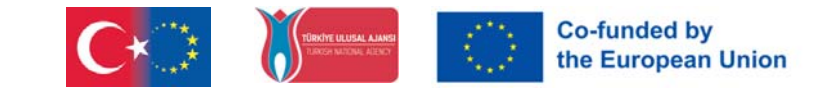

Näiden komentojen lisäämisen jälkeen näemme kuitenkin, että Ben-nukkemme syöttää pallon ja siirtyy eteenpäin.

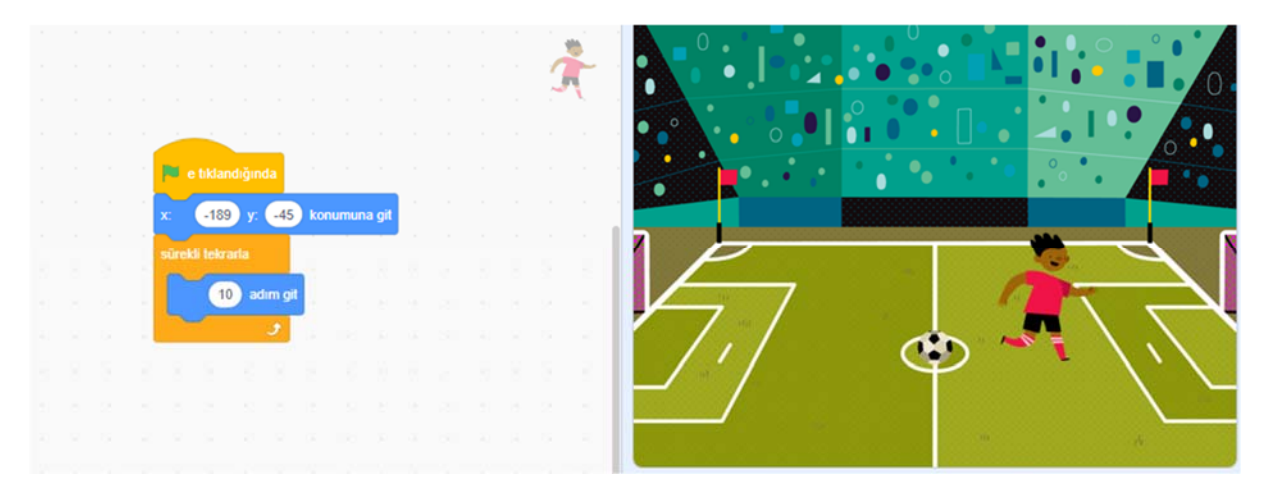

Korjataksemme tämän tilanteen, meidän on ensin lisättävä "Jos" -lohko ohjausosiosta ja sitten "koskeeko se jalkapalloa?" -komento tunnistusosiosta, jotta nukkemme ymmärtää, että se koskettaa palloa, ota laukaus ja lopeta pallon lyöminen.

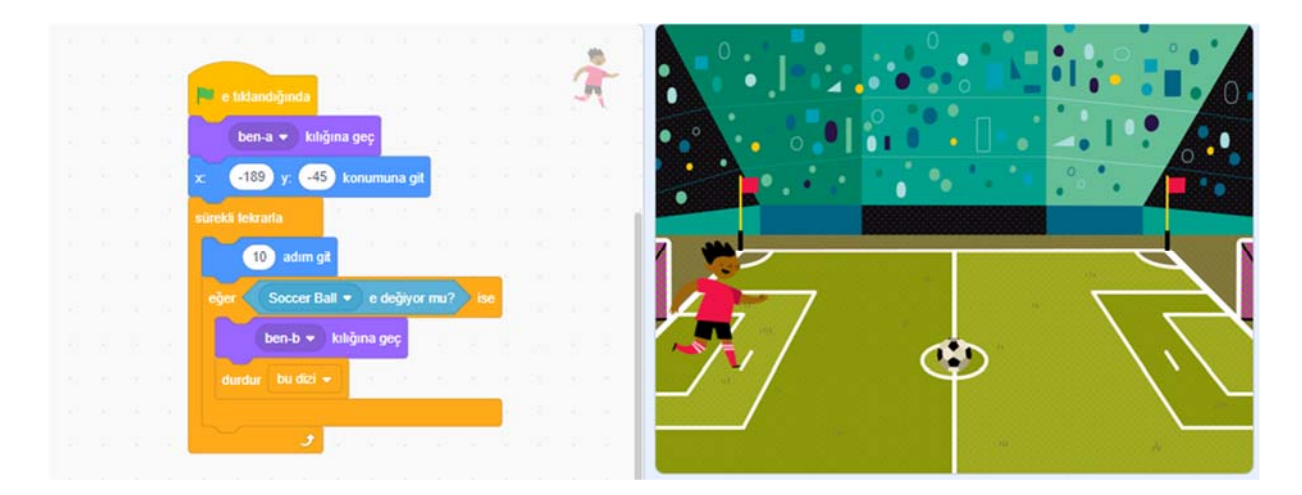

Tässä muutamme nukkemme naamioituneeksi b:ksi lyödäksemme palloa, ja koska lisäsimme tämän rivin, lisäämme naamioitumiskomennon yläosaan. Syy, miksi lisäsimme tämän komennon alussa, johtuu siitä, että haluamme sen toimivan aina, kun käynnistämme sovelluksen.

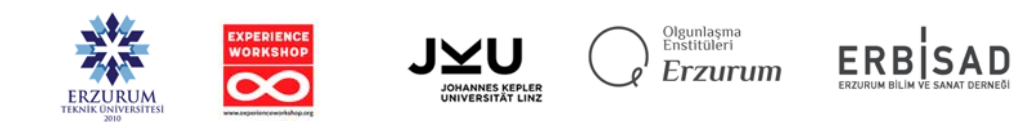

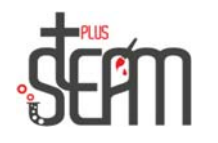

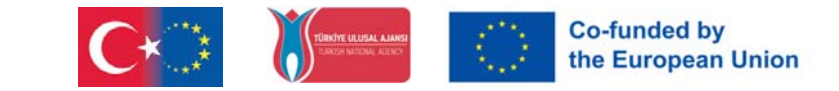

Tästä eteenpäin meidän on ilmoitettava sinulle, että pallo on osunut. Tätä varten luomme uuden uutisen tapahtumaosiosta, annamme sille nimeksi "Shot" ja asetamme koodimme iflohkoon julkaistaksemme uutiset, kun se havaitsee, että pallo koskettaa palloa.

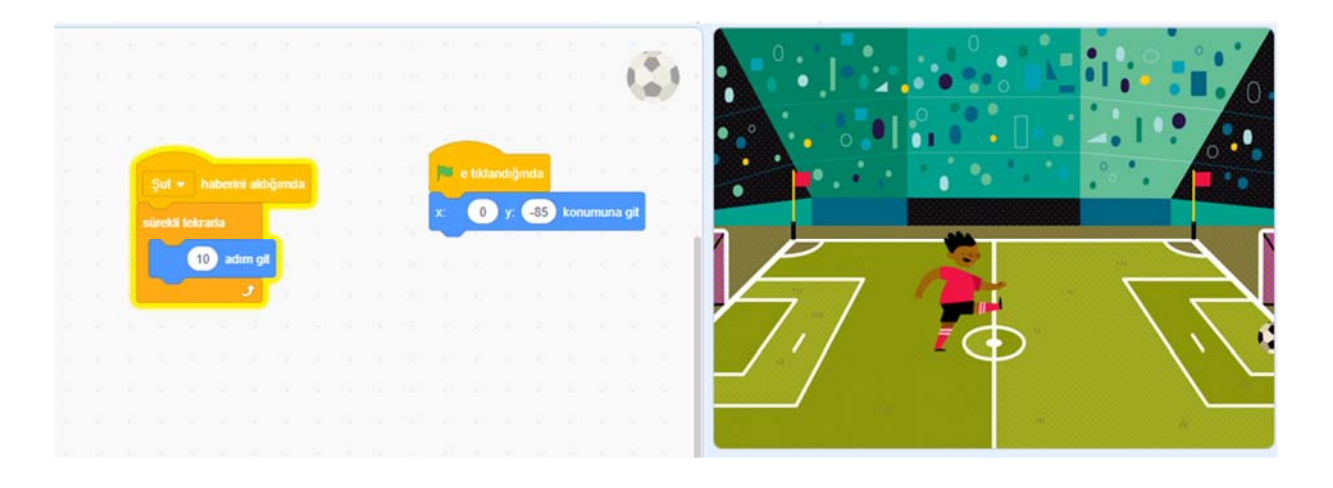

Jätämme nukkemme koodit toistaiseksi ja alamme kirjoittaa jalkapallomme koodeja.

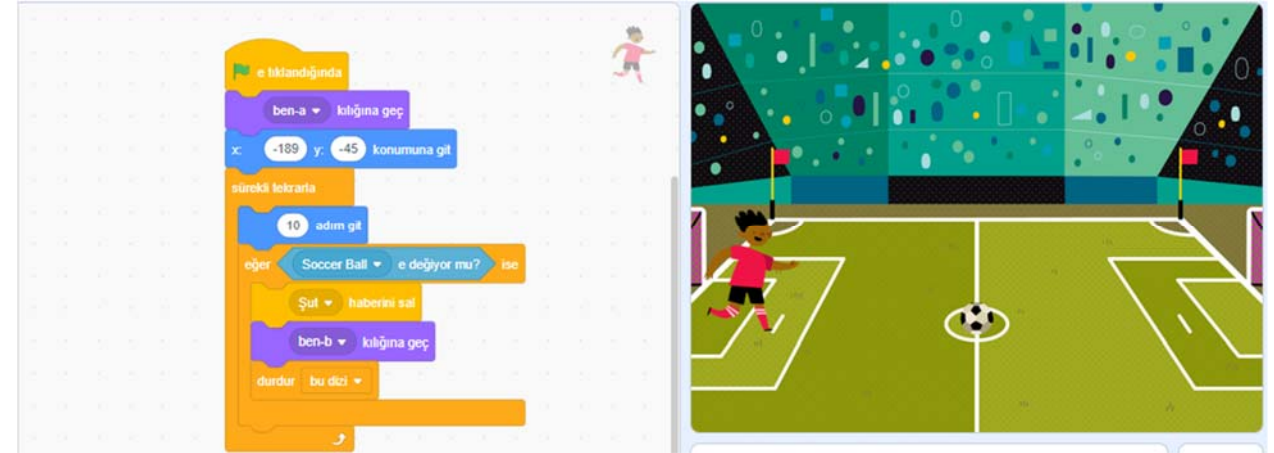

Kun jalkapallopallomme saa uutisen, haluamme sen suuntaavan kohti maalia. Lisäksi, kun napsautamme kutakin lippua, haluamme sen asennon olevan pyöreä. Ensin käytämme tapahtumaosion paikansäätöä ja sitten ohjausosion jatkuvat toistolohkot ja liikeosion 10-askel ottavat lohkot, jotta hän siirtyy kohti maalia uutisen saatuaan.

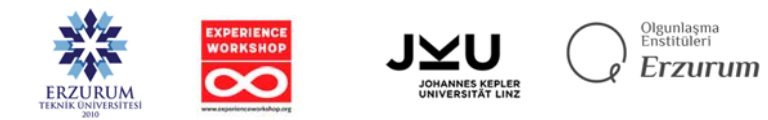

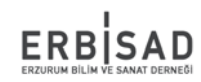

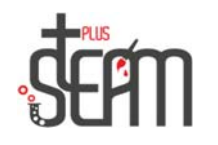

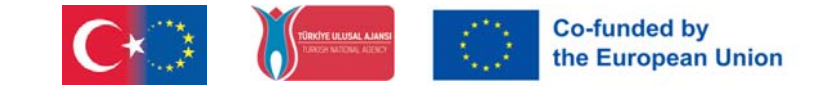

Tämän osan jälkeen haluamme käyttää jalkapallopallomme if-lohkoa havaitsemaan, milloin se koskettaa reunaa, ja ilmoittaa Ben-nukkellemme maalista.

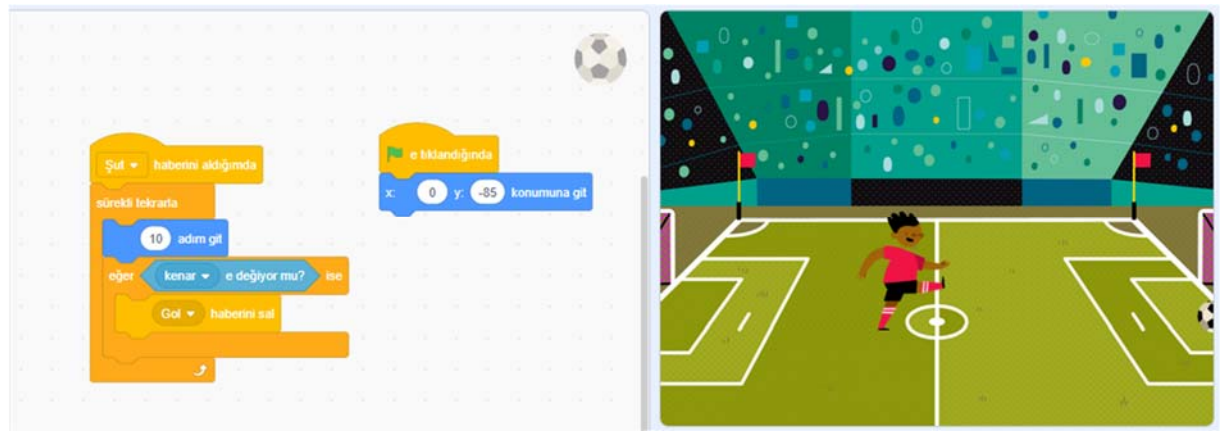

Lisäämme ensin "goool" -lohkon 2 sekunniksi tehdäksemme Ben-nukkemme onnelliseksi saatuaan uutisen maalista.

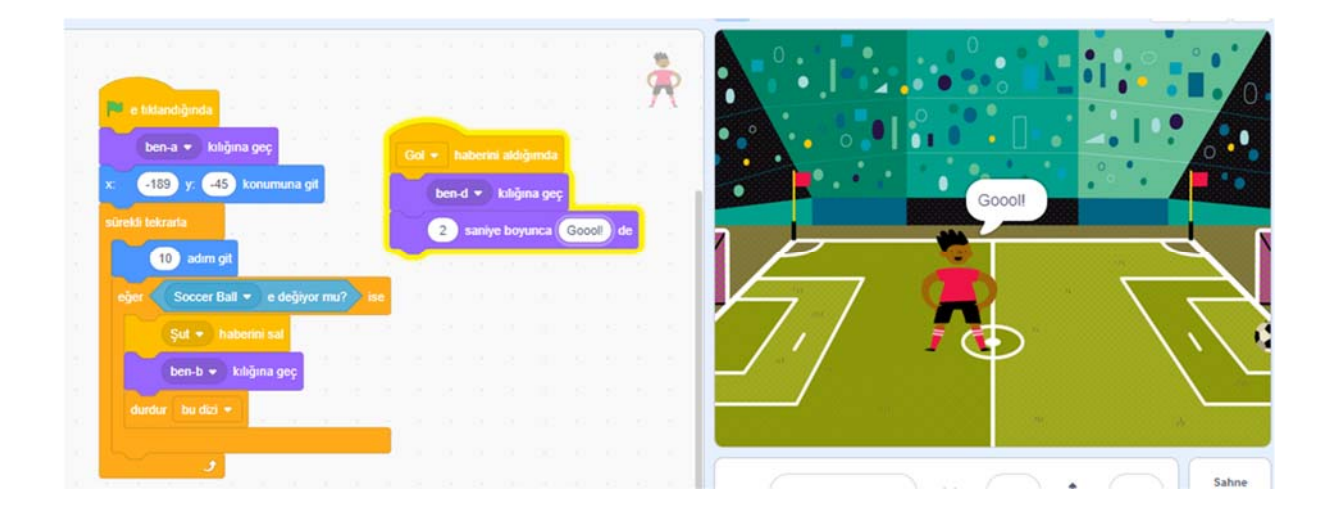

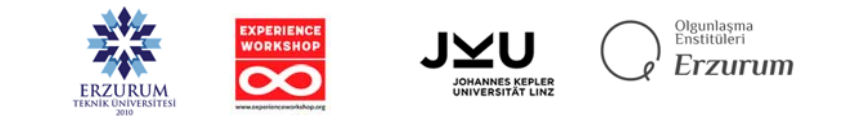

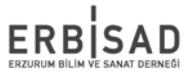